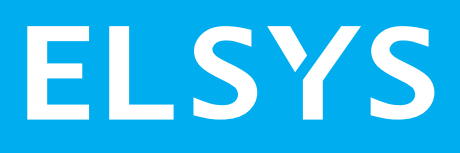

# **AMPLIMAX ULTRA** EPRL31

# GUIA RÁPIDO

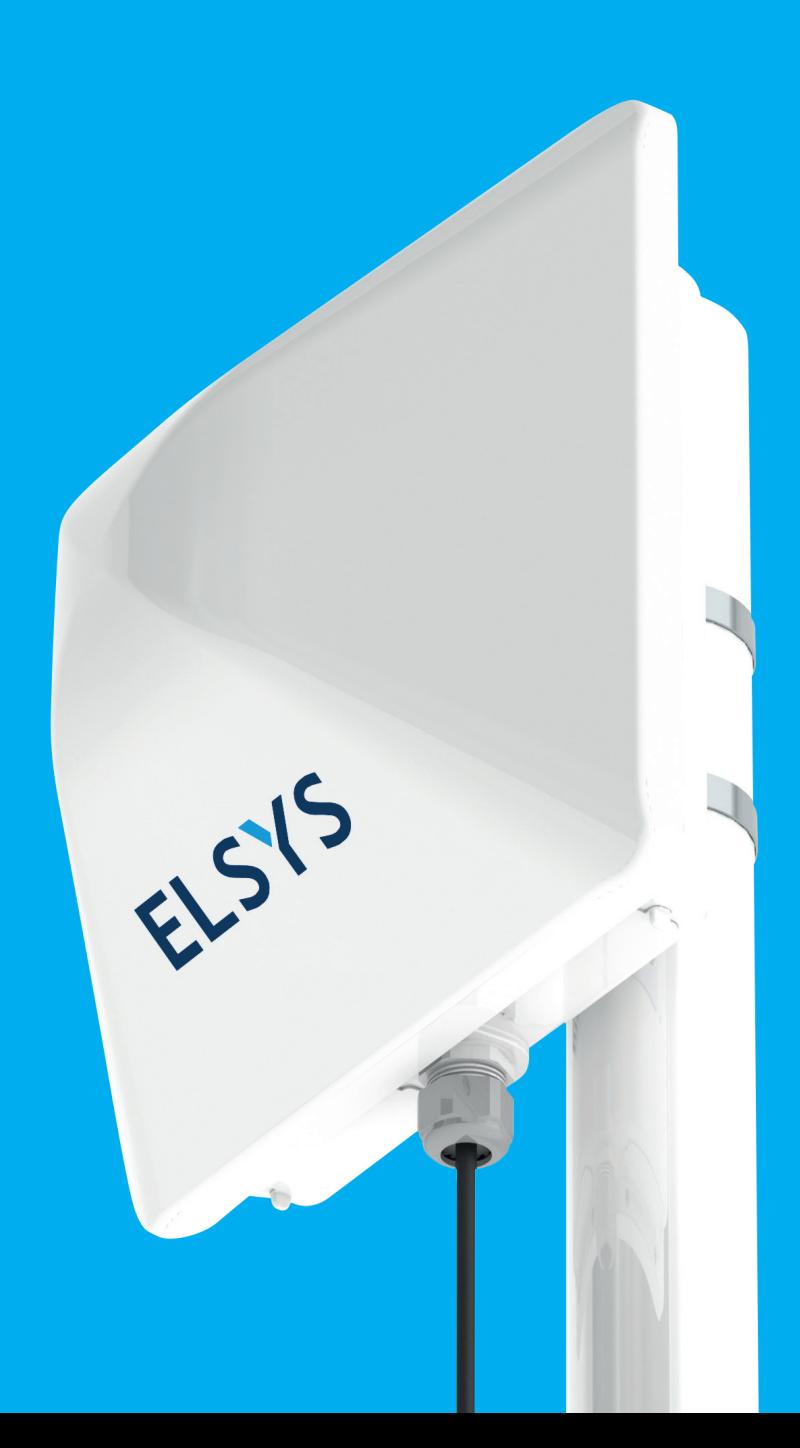

# **CONTEÚDO DA EMBALAGEM**

Certifique-se de que todos os itens foram recebidos:

- 1 cabo de rede de 1,4 metros • 1 Amplimax Ultra
- 1 fonte de 24 VDC/1A
- 1 injetor POE
- 2 abraçadeiras metálicas
- 2 abraçadeiras plásticas
- $\cdot$  1 cabo de rede de 15 metros  $\cdot$  1 suporte de parede (utilização opcional)

# **CONHEÇA MELHOR SEU PRODUTO**

O Amplimax Ultra é um produto inovador desenvolvido e fabricado no Brasil pela Elsys, que permite acesso à internet mesmo em locais de difícil acesso. Integra um modem 5G, uma antena direcional de alto ganho com dupla polarização e mais duas antenas auxiliares, ou seja, ele possui 4 antenas integradas no total. Esta configuração permite longo alcance e altas taxas de comunicação. Basta adquirir um plano de celular e inserir o chip (nano SIM card) no próprio aparelho e conectá-lo a um roteador WiFi para começar a navegar.

Para aproveitar o máximo alcance, o Amplimax Ultra deve ser instalado externamente, evitando as perdas de sinal causadas pelas paredes. Sua função exclusiva Instala-fácil ajuda a encontrar as operadoras com sinal disponível na sua região antes mesmo de comprar o chip e permite também identificar o melhor local para instalação.

# **VERIFIQUE O MAPA DE CONEXÕES**

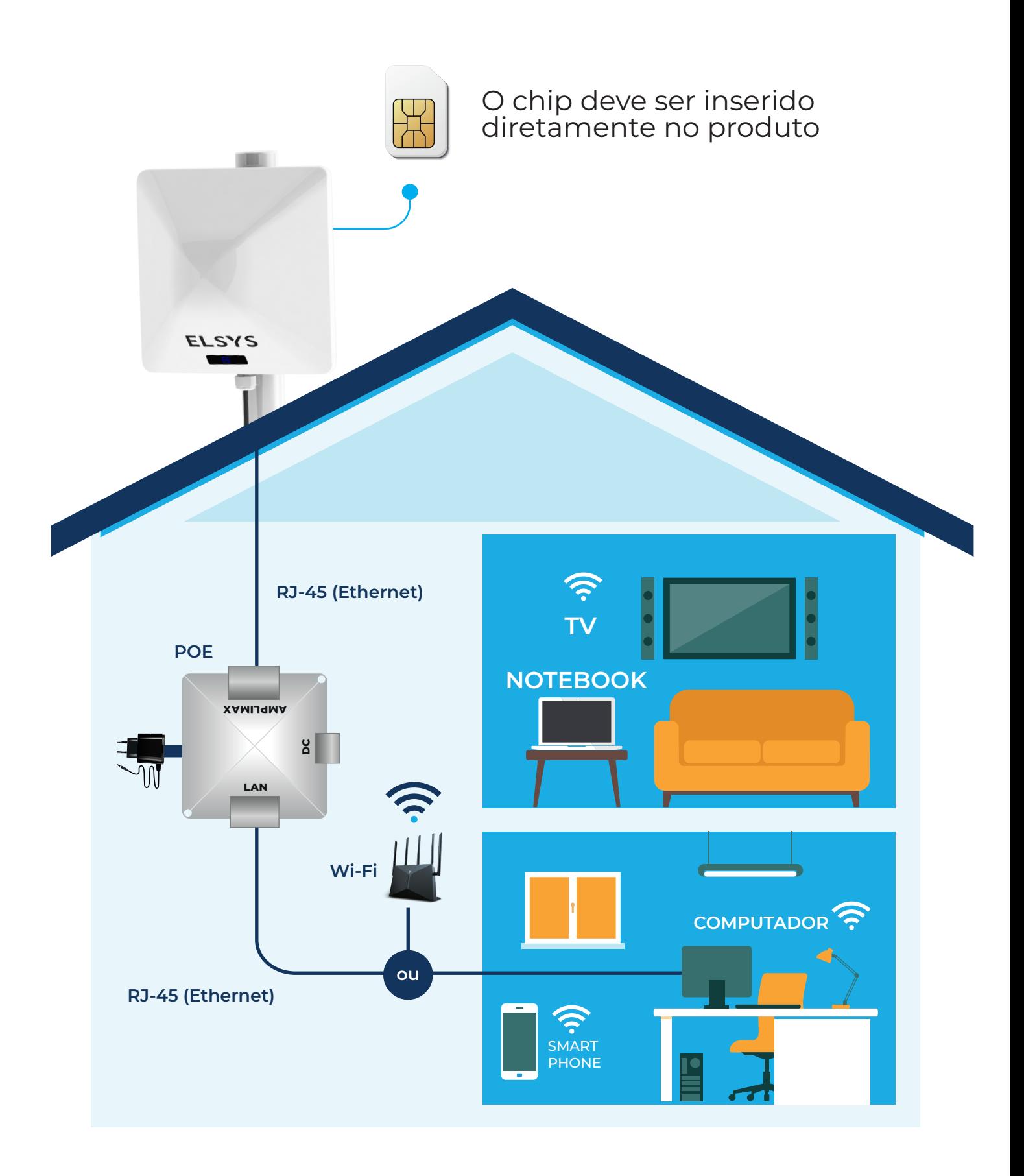

# **CONEXÕES**

Use apenas cabos de rede homologados pela Anatel, especialmente o cabo longo. Se não usar o cabo de 15 metros que acompanha o Amplimax Ultra, utilize cabo de especificação mínima CAT6 com comprimento máximo de 100 metros. O procedimento descrito abaixo garante o bom funcionamento e vedação do produto, se não for devidamente seguido, infelizmente, haverá perda de garantia.

Remova o prensa-cabo e retire-o da entrada de rede do Amplimax Ultra: 1

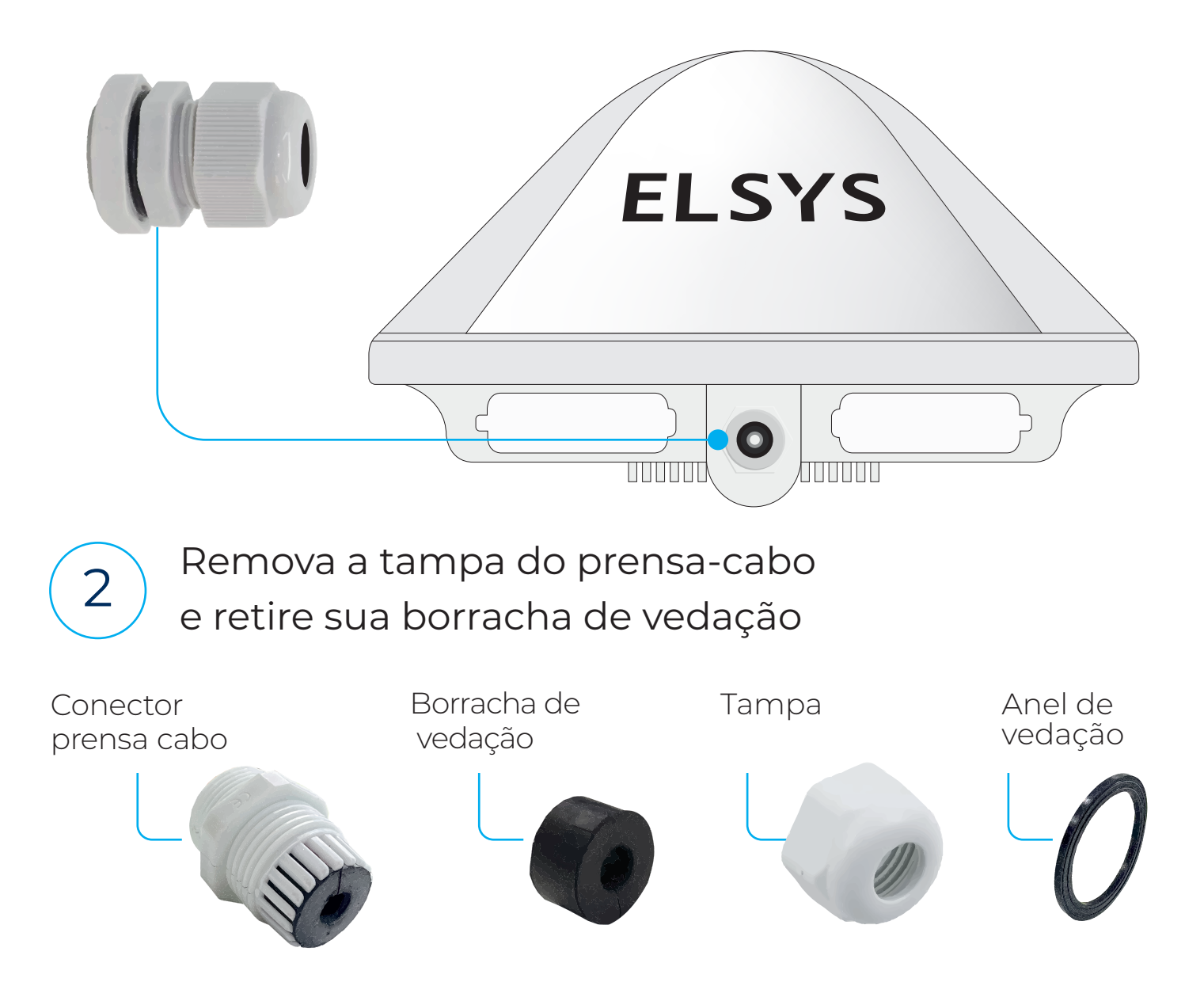

Passe as peças desmontadas do prensa-cabo pelo cabo de rede longo conforme a sequência abaixo, e conecte na entrada RJ-45:

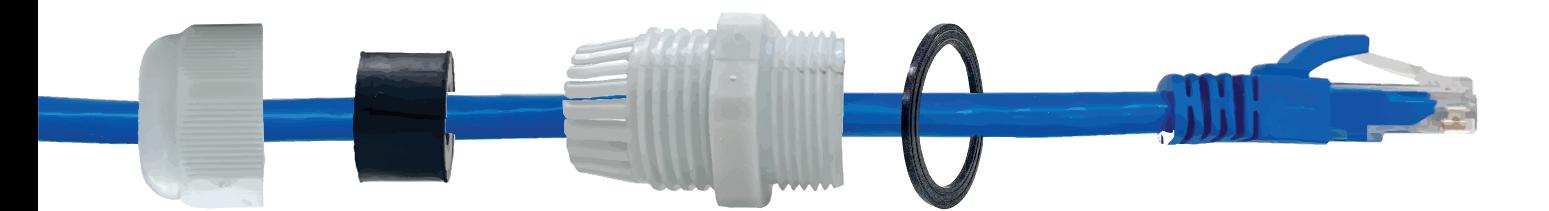

Rosqueie o prensa-cabo no gabinete, fixe insira a borracha de fixação dentro do conector prensa-cabo e rosqueie a tampa.

tampa prensa-cabo

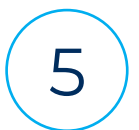

3

4

S<br>5 Conecte a fonte 24VDC na entrada DC do 'POE' e a outra extremidade do cabo longo na porta 'AMPLIMAX', e então, conecte a fonte na tomada AC.

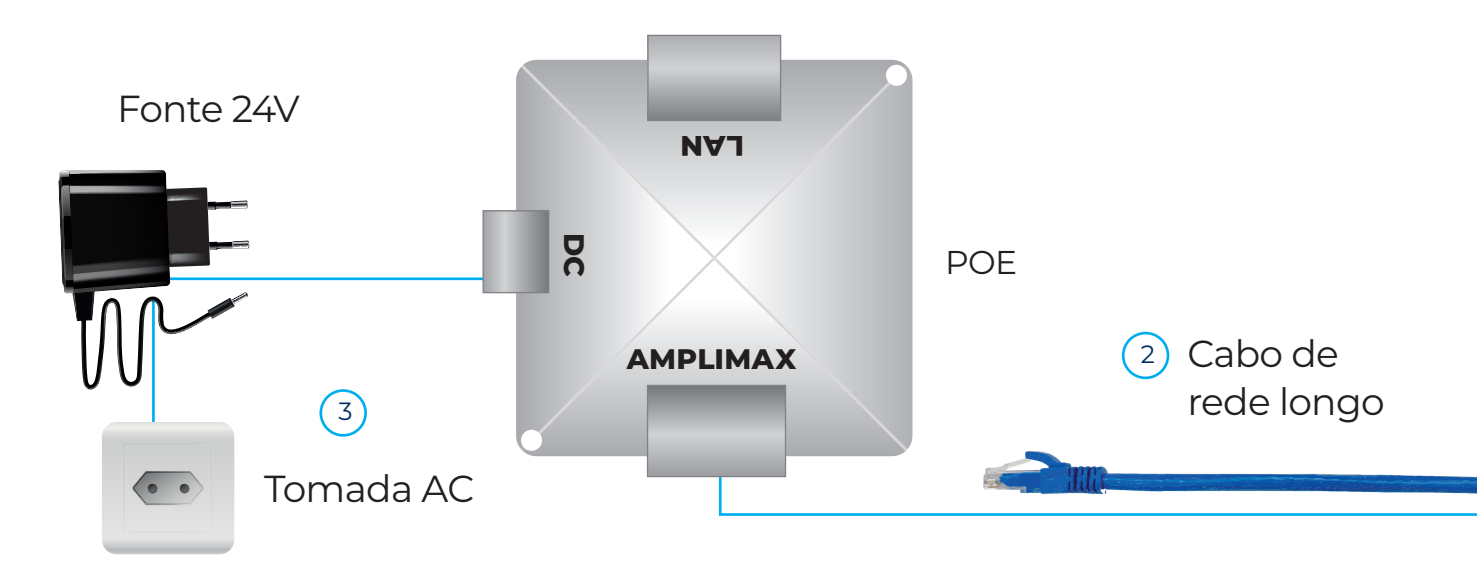

# **PASSO 1 BUSCA CEGA**

Caso você já tenha escolhido a operadora do seu chip você pode ignorar o passo 1. Assim, vá diretamente para o passo 2.

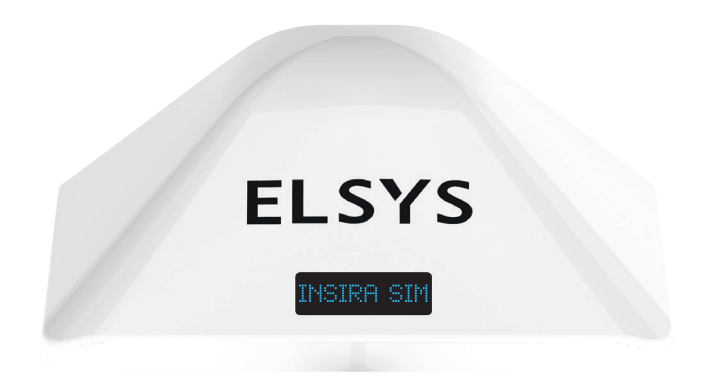

**EL SYS** 

Certifique-se que seu Amplimax Ultra está sem nenhum chip inserido. O display deve exibir "Insira SIM".

Então, pressione o botão Instala Fácil. Isso dará início à Busca Cega, processo em que o Amplimax Ultra varre todas as bandas de frequência. Após um tempo aproximado de 1 minuto, os nomes das operadoras identificadas e seus respectivos níveis recebidos serão exibidos no display. Estas informações são organizadas para cada uma das tecnologias: "<5G>", "<4G>" e "<3G>".

> Você pode experimentar a **Busca Cega** em diversos locais onde a instalação do produto é possível e testar apontamentos para diferentes direções.

# **PASSO 2 INSERINDO O CHIP** (SIM CARD)

Insira o chip. Se o produto identificar uma rede celular, exibirá seu nome, seguido da banda de frequência, nível de sinal e tecnologia (5G, 4G ou 3G). Veja a lista de possíveis mensagens:

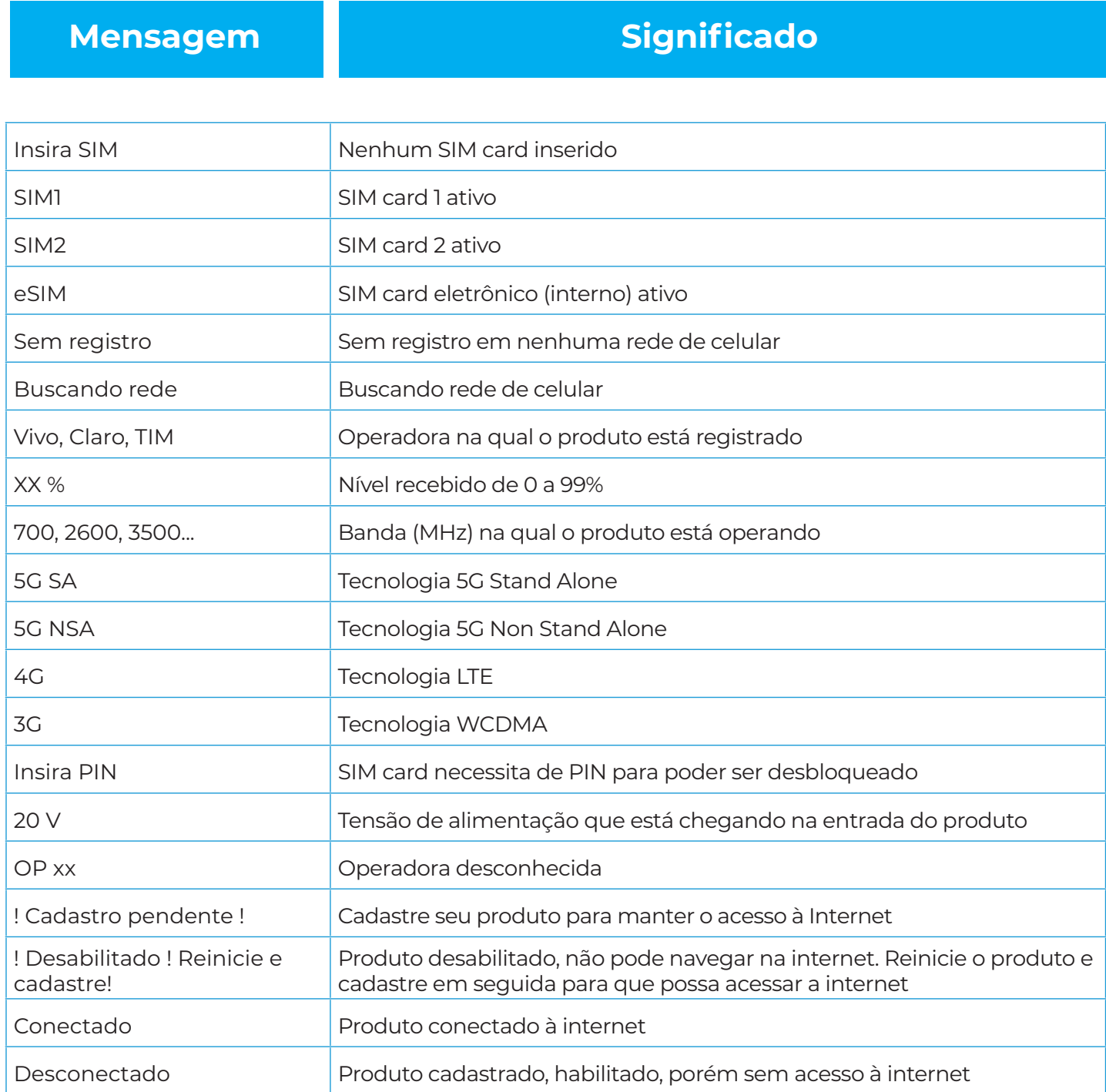

O Amplimax Ultra permite o uso de até dois chips. Você pode escolher entre eles de forma manual ou automática através da página de configuração. Nesta última opção, ele pode trocar de conexão entre algum dos chips ativos, caso seja perdida por qualquer motivo, sendo SIM1 o chip preferencial.

### **AJUSTANDO A DIREÇÃO DO APONTAMENTO PASSO 3**

Para ajustar a direção de apontamento do seu produto, **com o chip inserido** e as informações da rede celular exibidas no display, pressione o botão "Instala Fácil" novamente, o Amplimax Ultra irá exibir o nível recebido no display em tempo real. Além disso, emitirá um bip, o qual será tão mais rápido quanto maior o nível recebido. Ambas as sinalizações (visual e sonora) auxiliam no apontamento de forma a obter o máximo de sinal. Para encerrar esse processo basta pressionar o botão "Instala Fácil" novamente.

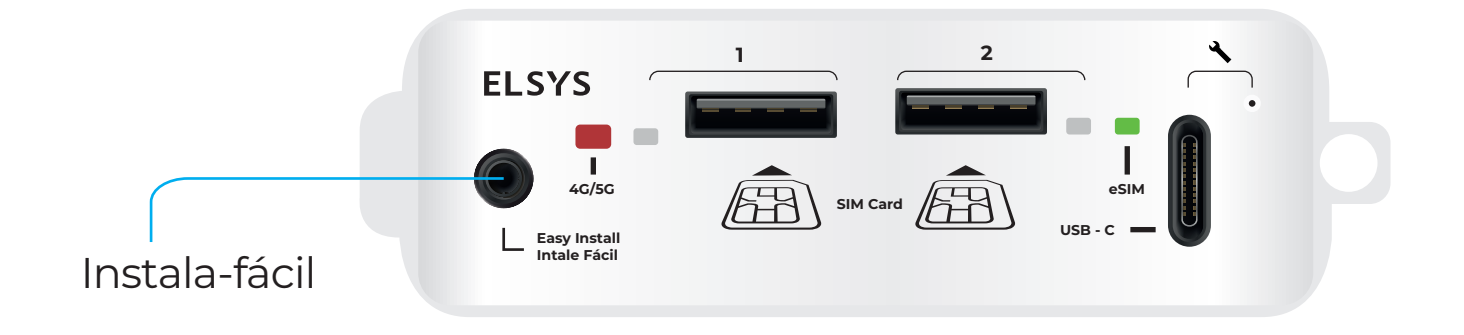

Ao terminar o uso do painel de monitoramento e configuração feche sua tampa de borracha cuidadosamente para que sua proteção seja efetiva.

# **PASSO 4 INSTALANDO O PRODUTO**

### **MASTRO**

A fixação em mastro é feita através de duas abraçadeiras metálicas. Para facilitar a instalação, utilize inicialmente uma das abraçadeiras plásticas para fazer uma fixação preliminar. Insira-a na posição indicada e fixe-a no mastro sem apertar muito, para que possa determinar o apontamento e altura com mais precisão.

Uma vez ajustada a posição final, fixe as duas abraçadeiras metálicas nas posições indicadas abaixo, utilizando uma chave de fenda ou canhão de 7 mm para fazer o aperto no mastro:

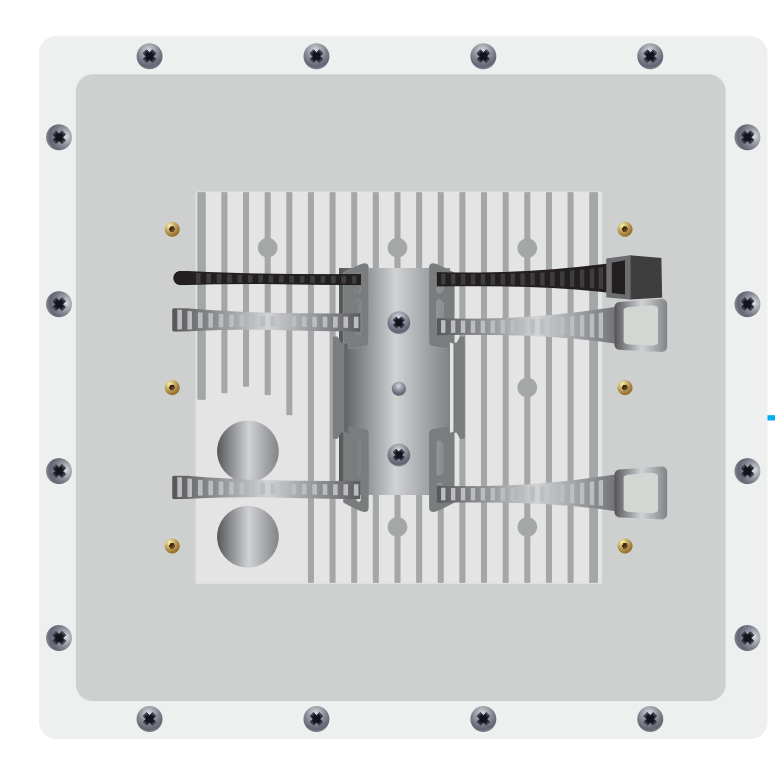

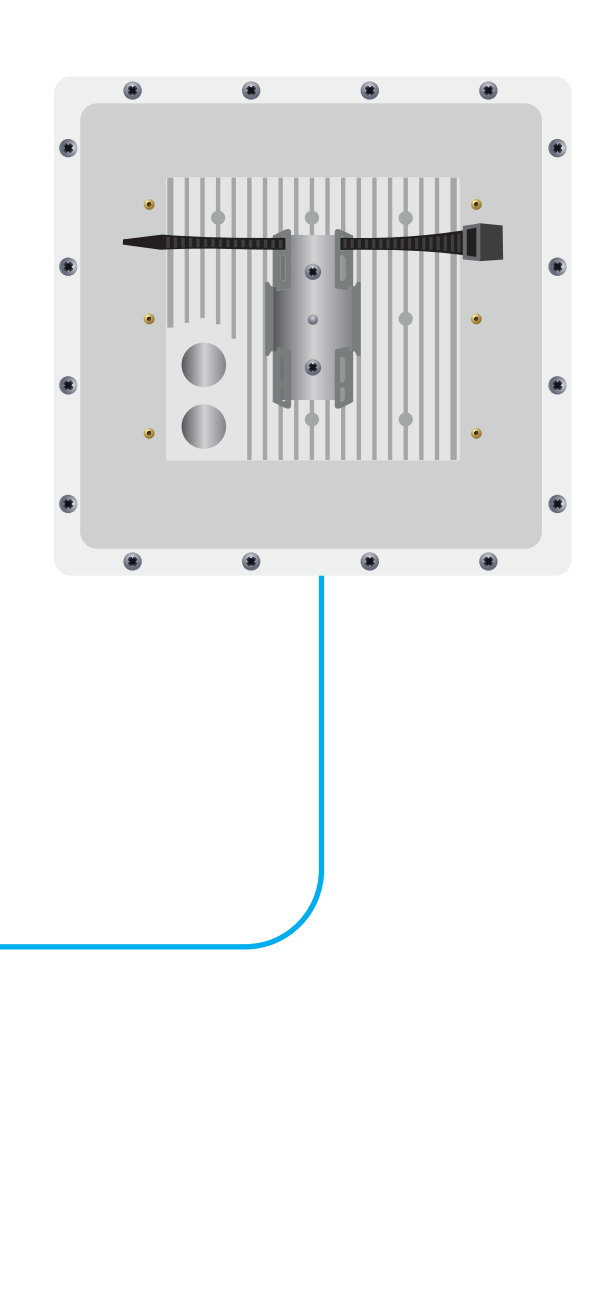

### **PAREDE**

Caso deseje fixar em parede, faça 4 furos para bucha S8 ou S10, utilizando o suporte fornecido com o equipamento (ilustrado ao lado) como gabarito:

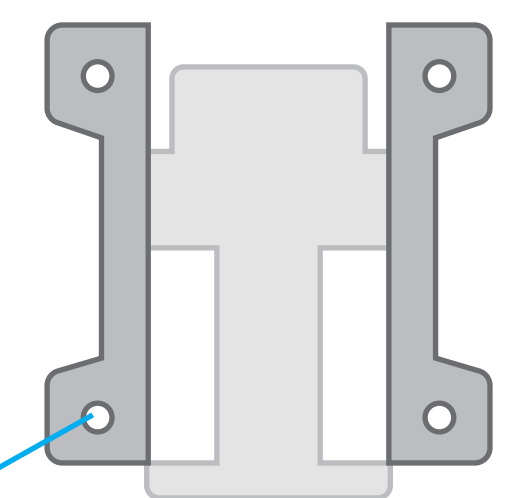

buraco para parafusos

Fixe o suporte na parede através de 4 parafusos (4,6 a 6 mm para bucha S8 e 6 a 8 mm para S10). Em seguida, encaixe o produto neste suporte.

# **CONECTANDO AO ROTEADOR OU PC PASSO 5**

Agora que o produto está instalado, pode ser utilizado através de uma das seguintes formas:

### <sup>1</sup> **CONEXÃO COM ROTEADOR WI-FI**

Conecte uma das extremidades do cabo de rede curto na porta LAN do seu POE injetor e a outra terminação na porta WAN do seu roteador WiFi, o qual deve estar configurado em modo DHCP Cliente (tipicamente o padrão de fábrica). Desta forma, você pode compartilhar a internet com todos seus dispositivos.

**IMPORTANTE:** Para que você aproveite de toda a velocidade do Amplimax Ultra, sugere-se a utilização de um roteador com especificação mínima AX1800.

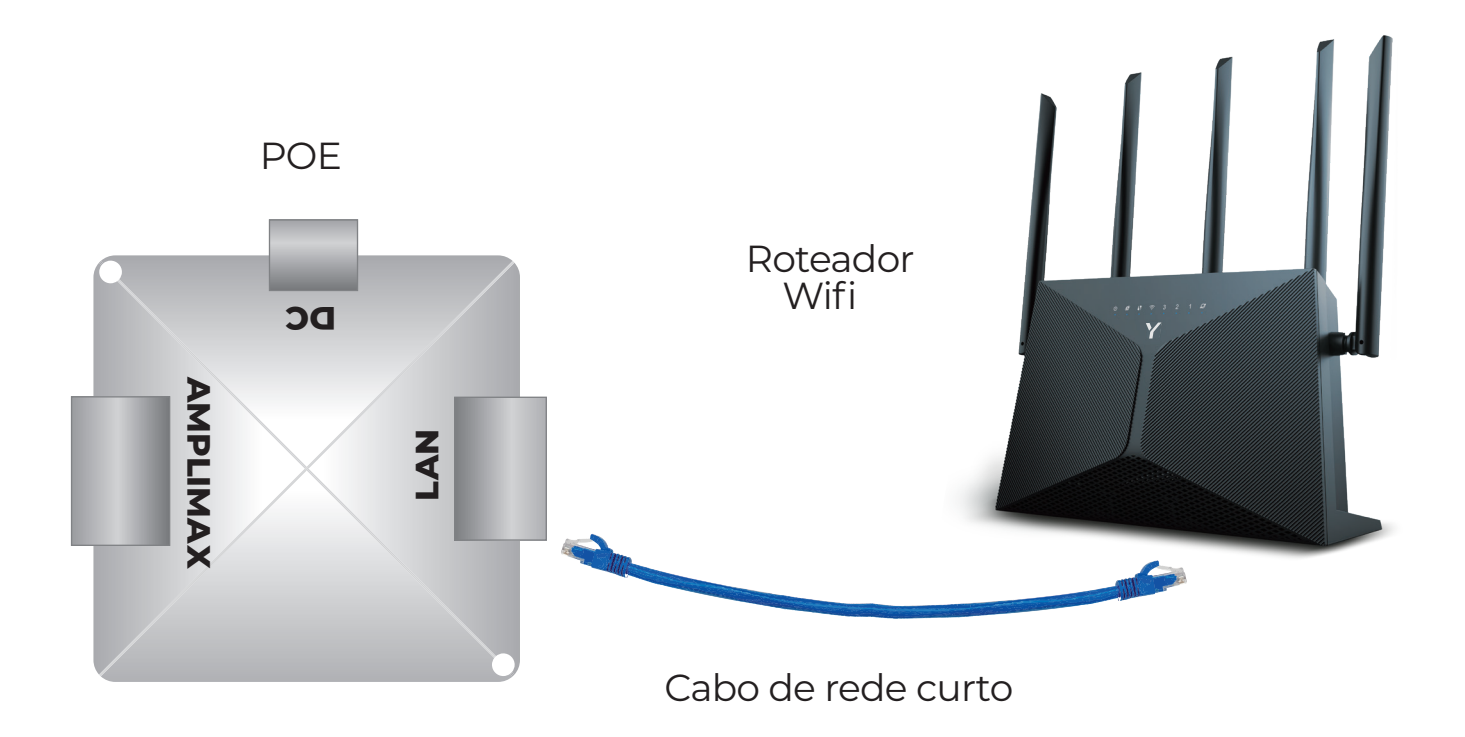

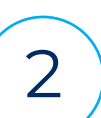

### **CONEXÃO AO COMPUTADOR**

Conecte uma das extremidades do cabo de rede curto diretamente na porta de rede do seu computador, o qual deve estar configurado em modo DHCP Cliente (tipicamente o padrão de fábrica). Desta forma, você utilizará a internet somente através deste único dispositivo.

**IMPORTANTE:** para que você aproveite de toda a velocidade do Amplimax Ultra recomenda-se a utilização de um computador com porta de rede de, pelo menos, 1 Gbps.

# **PASSO 6 HABILITANDO SEU PRODUTO**

Neste estágio seu Amplimax Ultra deve ter acesso à internet. Para que continue conectado é imprescindível que seja feita sua habilitação. Para isso, acesse o site de cadastro ou scaneie o QR code.

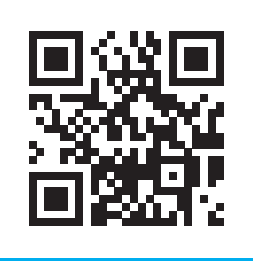

# **elsys.com/amplimaxultra**

Siga o procedimento indicado na página de habilitação. A primeira informação solicitada será o IMEI, o qual é um código único de identificação de qualquer dispositivo com tecnologia celular. Possui 15 dígitos numéricos (35031398xxxxxxx) e pode ser encontrado na etiqueta do produto:

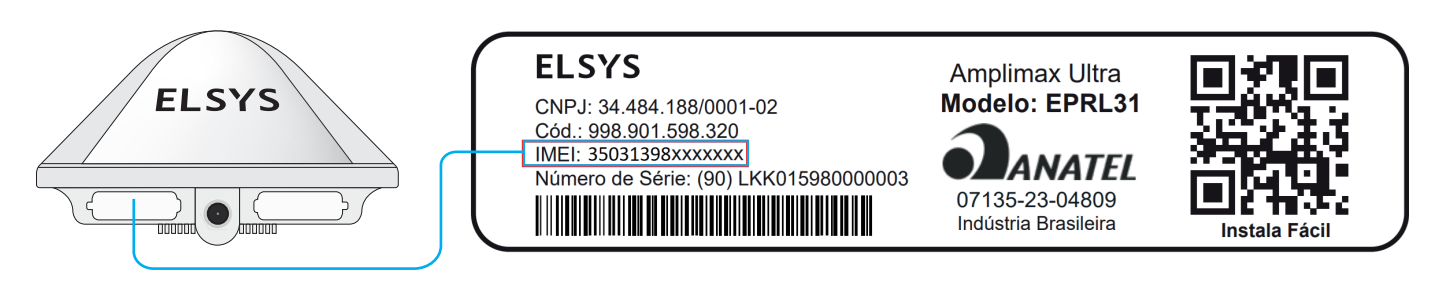

ou, ainda, na sua página de monitoração (IP 192.168.10.254, vide próximo item):

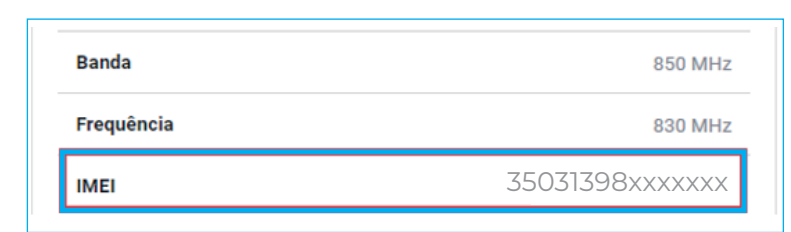

**A Elsys reserva-se ao direito de coletar alguns dados técnicos para melhorar a experiência do usuário.**

Para mais informações e possibilidades de configuração acesse o Amplimax Ultra através de qualquer um dos dispositivos conectados por cabo ou Wi-Fi, conforme passo 5, abra o navegador de sua preferência (Edge, Google Chrome, Safari, etc) e digite o IP 192.168.10.254, conforme a figura abaixo:

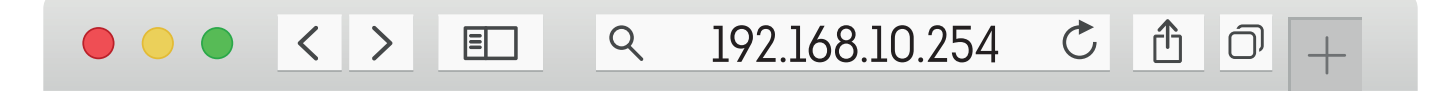

Para ter mais informações a respeito do Amplimax Ultra, acesse a página: **https://elsys.com/downloads/**

### **AVISO DE SEGURANÇA**

• Utilize somente adaptador AC/DC e demais acessórios originais. Acessórios incompatíveis comprometem o funcionamento, a segurança e a garantia do produto.

• A fonte do Amplimax Ultra deve operar em 100~240VAC. Verifique a tensão local antes de conectar o aparelho.

• Se quiser realizar uma limpeza, desligue a energia e utilize apenas um pano levemente úmido. Não utilize produtos de limpeza, removedores ou aerossóis.

• A fim de assegurar seu melhor desempenho, não instale o Amplimax Ultra em locais com obstruções na visada de alinhamento com a torre escolhida.

• O Amplimax Ultra é compatível com a alimentação 12VDC de baterias e painéis solares. (respeite as especificações técnicas deste manual).

• Evite choques ou impacto. O manuseio inadequado pode avariar a estrutura externa assim como os circuitos internos o aparelho.

• Durante fortes temporais é aconselhável desconectar o cabo de

descida do Amplimax Ultra e o da fonte no POE.

• Não conecte vários cabos de alimentação em uma única tomada.

• Não toque no plugue com as mãos molhadas. Sempre segure e puxe o plugue e nunca o fio.

• Não coloque objetos pesados sobre o cabo de alimentação ou dobre-o excessivamente.

• Não tente consertar o aparelho se ele não estiver funcionando. Qualquer reparo deve ser realizado por pessoal qualificado.

• A fonte de alimentação deve ser instalada em locais devidamente ventilados, secos e distantes de: objetos com altas temperaturas, locais com exposição direta ao sol, fontes de água, fogo ou materiais inflamáveis/explosivos.

Este produto está homologado na Anatel sob o número 07135-23-04809. Para informações do produto homologado acesse o site https://sistemas.anatel.gov.br/sch

Seu hardware possui conectividade através das tecnologias WiFi e Bluetooth, que poderão ser ativadas por futuras versões de software, somente para monitoração e configuração do produto. Este equipamento não tem direito à proteção contra interferência prejudicial e não pode causar interferência em sistemas devidamente autorizados. Esta afirmação refere-se apenas às tecnologias de WiFi e Bluetooth.

### **ABRANGÊNCIA E PRAZO DE GARANTIA:**

1. Este produto é garantido pela ELSYS pelo período de um (1)ano, nele incluído os três (3) meses estabelecidos por Lei. O prazo desta garantia será contado a partir da data de aquisição do produto, comprovado pela nota fiscal de compra do produto. 2. Verificando defeito de fabricação no prazo da garantia, o consumidor deve contatar o vendedor. Análises e reparos, dentro do prazo de garantia, só poderão ser efetuados pela ELSYS ou por empresas autorizadas.

### **ESTÃO EXCLUÍDOS DESTA GARANTIA PRODUTOS:**

1) Com defeitos/danos decorrentes do descumprimento das orientações de instalação e cuidados do manual, bem como aqueles causados por agentes da natureza (enchentes, raios, surtos, etc.) e acidentes (quedas, batidas, etc).

2) Com defeitos decorrentes de: uso em desacordo com o recomendado, instalação inadequada, ligações à tensão errada ou com variação de energia acima do especificado pelo produto.

3) Com danos na embalagem e no acamento do produto.

4) Com lacre e/ou número de série adulterados, violados ou rasurados.

5) Com nota fiscal de venda ausente, que apresente rasuras, modificações ou quaisquer irregularidades.

6) Com a fonte de alimentação original, fornecida pela ELSYS, substituída por qualquer outra de marca diferente ou genérica.

7) Enviados para reparo sem a fonte de alimentação.

*No caso de envio do produto para manutenção na ELSYS ou em empresa autorizada, dentro do prazo de validade da garantia aqui estabelecida e, sendo constatado que o defeito ou dano no produto não está coberto por esta garantia, o consumidor será comunicado sobre o orçamento para conserto do produto, sendo facultativa a aprovação ou não da execução dos serviços.*

# **ELSYS**

Elsys Equipamentos Eletrônicos Ltda. Avenida Torquato Tapajós, 4780 Colônia Santo Antônio - Manaus – AM CEP: 69093-018 Industria Brasileira Fabricado por:

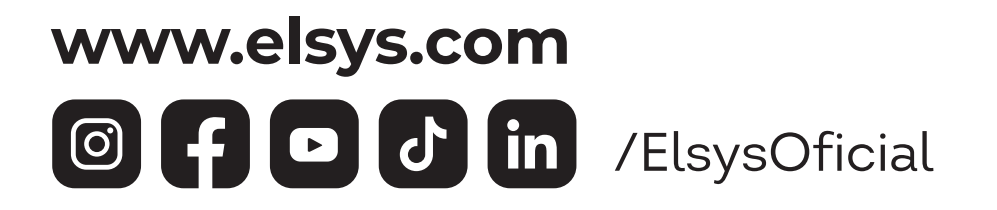

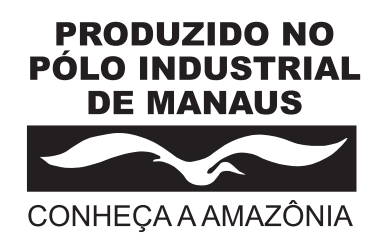

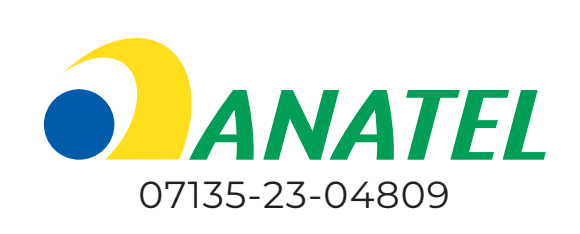

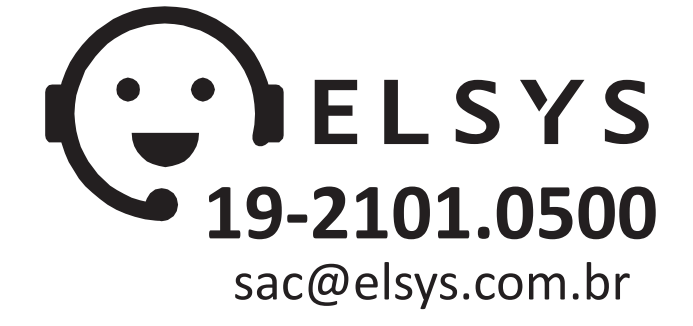